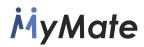

### **D.2.3 MyMATE Market Ready Version**

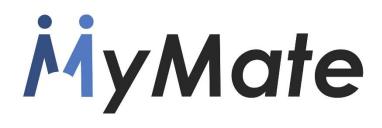

### Gamified Collaborative Platform for the Promotion of Sustainable Care and Independent Assisted Living

| Grant Agreement No.          | AAL-2014-1-79                                                                                                    |  |
|------------------------------|----------------------------------------------------------------------------------------------------|--|
| Project acronym              | MyMate                                                                                                    |  |
| Start date of project (Dur.) | 1 November, 2015 (36 months)                                                                                       |  |
| Document due date            | 31 <sup>st</sup> August – Month 33                                                                                 |  |
| Leader of this report        | Brainstorm                                                                                                    |  |
| Deliverable No.              | D.2.3                                                                                                    |  |
| Deliverable Name             | MyMATE Market Ready Version                                                                                        |  |
| Dissemination Level          | Public                                                                                                    |  |
| Contact Person               | Francisco Ibañez                                                                                                   |  |
| Abstract                     | This deliverable describes the market-ready version of the MyMate system that will be commercialised as MyMate 1.0 |  |
| Version                      | Version 1.0                                                                                                    |  |

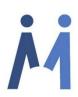

| VERSION | DATE | SUMMARY OF CHANGES | AUTHOR |
|---------|------|--------------------|--------|
|         |      |                    |        |

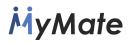

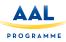

| 0.1 | 26/08/2018 | First draft     | BRA |
|-----|------------|-----------------|-----|
| 0.2 | 10/09/2018 | Second version  | BRA |
| 0.3 | 30/09/2018 | Revised version | BRA |
|     |            |                 |     |
|     |            |                 |     |
|     |            |                 |     |

### **HISTORY OF CHANGES**

|               | NAME             |
|---------------|------------------|
| Prepared by   | Francisco Ibañez |
| Reviewed by   | Jim Playfoot     |
| Authorised by | Francisco Ibañez |

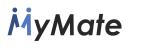

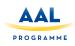

### **EXECUTIVE SUMMARY**

The report intends to describe the MyMate market-ready version ready after the first results of the validation phase. The main feedback regarding the MyMate technology was obtained after the first cohort of the MyMate validation. Some proposed modifications and new features have been implemented on the commercial version 1.0 of MyMate and others have been kept for the version 2.0 to be released in the future. The criteria followed to implement or not the obtained feedback in the version 1.0 have been the complexity of the proposed changes or modifications but taking also into account the timeframe to launch the product into the market.

The present document describes both final versions of the web-based dashboard and the mobile applications. In the subsequent sections, the report goes in detail through each part showing the alternatives the system can offer.

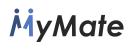

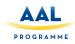

### Table of contents

| EXECUTIVE SUMMARY                  | 1  |
|------------------------------------|----|
| 1. INTRODUCTION                    | 5  |
| 2. DASHBOARD APPLICATION           | 7  |
| 3. MOBILE APPLICATION – MyMATE APP | 25 |
| 4. Database and System Integration | 39 |
| 5. CONCLUSIONS AND FUTURE ACTIONS  | 45 |

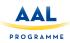

### 1. INTRODUCTION

The main feedback regarding the MyMate technology in the validation phase has been:

During the evaluation stage, the secondary user would like to have the possibility to answer more than one option presented as possible answers. This modification is complex and it's necessary to change not just the dashboard application but also the data base design and structure. This improvement will be implemented in MyMate 2.0 after the first release of MyMate 1.0.

Some secondary users advise to use "Evaluate" instead of "Finalise" when a mission is finished. Since the evaluation phase is done after this step, they believe that is more logical to change the name of this button in the App. This modification has been implemented on the version 1.0

Secondary users would like to have access to the evaluation sheet that they have completed after the end of the mission. In this way, they can review the content of this evaluation and the feedback sent to the tertiary users. This modification has been implemented on the the version 1.0

Users are also interested in getting access to the evaluation of the mission generated by the tertiary users including the comments provided by them. This new option has been included in the market-ready version of MyMate.

Some users would be interested in using MyMate in a smartphone. The version 1.0 is optimized for tablets and not for Smartphones. In next versions this suggestion will be taken into account.

Since in Spain some of the primary users may be foreigners, the tertiary users proposed to include a new field of languages spoken in the secondary user profile. In this way, the tertiary user can check which secondary users can be assigned to foreign primary users. This new field has been introduced in MyMate 1.0.

Tertiary users thought it could be advisable to increase slightly the access security on the Dashboard in terms of password verification. As suggestions, they proposed including a password blocking after 3 failed login attempts, including blocking after 3, a double authentication check (password and sms). The security level of passwords should be higher as well increasing the minimal length and the types of characters required. They considered It would be also useful that the secondary user could receive a confirmation email and a temporary password. After the first access, the secondary user should be required to change the password.

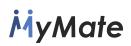

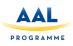

The design of the calendar could be improved by including calendars and clocks instead on scrolling up and down options. That would be more visual and simpler.

Some users raised the difficulty in the access to the communication module, they founded that this could be more intuitive. From the centre's perspective, it is not easy to find out the sender of the message. The system could show only relevant users rather than all of them, since for greater numbers that could become a bit tedious for the centre. They asked the reason why medals are visible while chatting, what apparently didn't make sense to them.

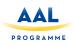

### 2. DASHBOARD APPLICATION

### 2.1 Architecture

The Dashboard or web application<sup>1</sup> has been designed to be used by the tertiary User, that is mainly, the user centres. These will be in charge of introducing all the necessary elements such as, rewards, medals, missions, etc. for the functioning of the application. The tertiary users will be authorised to carry out the following functions:

- Creation, modification and deletion of all necessary elements: Interest, Primary Users, Secondary Users, Activities, Questions, Reject Options, Medals, Rewards and Missions.
- Management of already existing missions, change to the next status, duplicate, reassign, finalise. See mission status diagram for further information.
- Chat with Secondary Users associated with a centre.
- Modification of the Tertiary User's data and password.

### 2.2 Technologies employed

The following technologies/tools have been used to develop the application:

- MySQL
- Django / Python
- Django REST Framework

### 2.2.1 MySQL

Since the information needs to be stored in a permanent and accessible way from different platforms, we opted for the use of MySQL as a relational database manager.

### 2.2.2 Django/Python

The Django Framework has been used for the development of the Web/Backend part, using Python programming language. Django offers a fast and simple methodology in web application development, offering as well an MVC pattern that fits perfectly with the needs of the current project. It also integrates an ORM that facilitates the communication between the application and the Database Management System, providing flexibility, scalability and mapping of stored data.

### 2.2.3 Django REST Framework

Due to the heterogeneity of devices that will make use of the application such as, android, ios, web, etc. It is required to make a system of data access that needs to be transparent to the application, that means, that the way the data are obtained it is not connected with the final platform that will use them. That is why, the Django REST

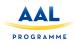

Framework has been integrated into the system, which allows an agile creation of REST APIs in the application to obtain information stored in the database.

### 2.3 Dashboard functioning

The Dashboard is the core part of MyMate, it is responsible for the management of the application. Next, it is described how each section works:

### 2.3.1 Login

In order to access the web application, first of all, the user needs to log-in on the system. Thereby the privacy of the application and the stored data are ensured.

The app has a Role system, therefore, the creation of new roles must be notified to the app administrators.

From the different existing roles, only the administrator centre will be authorised to have Access to the web app.

|               | Login Form —                  |    |
|---------------|-------------------------------|----|
| Username      |                               |    |
|               | Password                      |    |
| Password      |                               |    |
|               | Log in                        |    |
| Forgot pa     | assword ? Reset password      |    |
|               | М                             |    |
|               | MyMate                        |    |
| ©2016 All Rig | hts Reserved. Privacy and Ter | ms |
|               |                               |    |

Figure 1. Login message

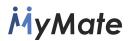

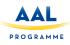

### 2.3.2 Dashboard layout

Once logged-in, this is the design of the main homepage in which different sections can be noticed:

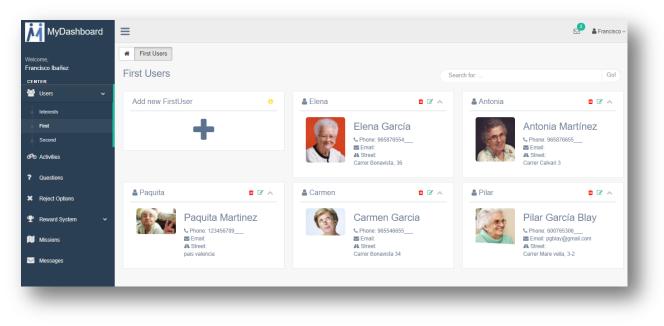

Figure 2. Dashboard homepage

- A. At the top menu: information regarding new notifications and user configuration.
- B. Lateral menu: access to the different functionalities.
- C. Content: the content of each section is available in the centre of the screen.

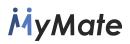

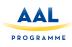

### 2.3.3 Users

Within the User section, we can find three different options: Interests, Primary and Secondary. Those options are placed in the right order required to complete the data, that means, firstly, we will need to include the new interests so that later on, those can be associated with both primary and secondary users.

### 2.3.3.1 Interests

Any preference/requisite that may be used for the users matching needs to be included within this category. The editing and configuration are carried out in the following screen:

| New Interest               | <li>Sho</li> | W 10 v entries   |    |             |  |
|----------------------------|--------------|------------------|----|-------------|--|
| Description *              | De           | scription        | 1E | Options     |  |
| Description                | Cir          | iema             |    | Edit Delete |  |
|                            | Co           | nversation       |    | Edit Delete |  |
| 4                          | Go           | out for shopping |    | Edit Delete |  |
|                            | Mu           | sic              |    | Edit Delete |  |
|                            | Save         | ay Games         |    | Edit Delete |  |
| * Indicates required field | Re           | ad books         |    | Edit Delete |  |
|                            | Th           | eatre            |    | Edit Delete |  |
|                            | Tra          | avel             |    | Edit Delete |  |
|                            | Wa           | lk               |    | Edit Delete |  |

Figure 3. Interests section

The form on the left is used for the creation and editing of an interest. To edit an interest, the user must click on Edit button from the list on the right, once edited, the information will be uploaded on the form. To save either new interests or any change made over an interest, it must click on Save. Likewise, o discard changes, it only takes to click on Cancel.

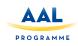

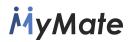

| New Interest               |  |     |
|----------------------------|--|-----|
| Description *              |  |     |
| Description                |  |     |
|                            |  |     |
|                            |  |     |
|                            |  |     |
|                            |  |     |
|                            |  | Sav |
| * Indicates required field |  |     |

Figure 4. New interest creation form

Finally, the button Delete is addressed to delete an interest. Before that, the app will ask to confirm the action.

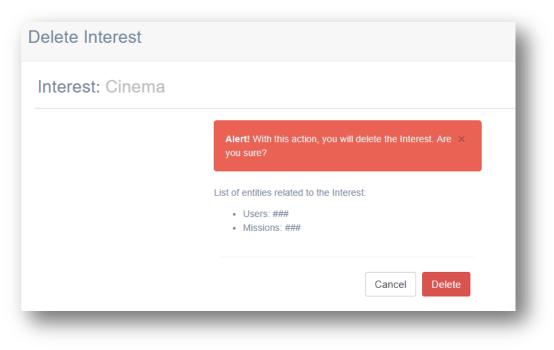

Figure 5. Delete interest confirmation message

### 2.3.3.2 Primary and Secondary

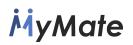

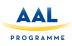

Within the Primary and Secondary labels, we find the same layout with a list of the users of the system:

| Add new FirstUser | 0 | & Elena | â C 🔨                                         | & Antonia | â 🖉 🔺                                                                 |
|-------------------|---|---------|-----------------------------------------------|-----------|-----------------------------------------------------------------------|
| +                 |   |         | Elena García<br>Phone: 965876554              |           | Antonia<br>Martínez                                                   |
|                   |   |         | ➡ Email:<br>♣ Street:<br>Carrer Bonavista, 36 |           | <ul> <li>Second Street:     <li>Carrer Calvari 3     </li> </li></ul> |

Figure 6. First users section layout

\*Note: the image above belongs to the Primary users albeit for the Secondary will be the same, but only changing the content.

To create a new user click on the icon (+) within the option "Add a new Primary User", for the Secondary users will be the same case as it is shown in the image below:

| st User data                         |                    |             |
|--------------------------------------|--------------------|-------------|
| rst name *                           | Last name *        | Street *    |
| First name                           | Last name          | Street      |
| rthdate *                            | Phone *            | Zip *       |
| m 2017-12-11                         | C Phone            | Zip         |
| nail                                 | Gender *           | City *      |
| Email Email                          | φ'                 | City        |
| terests                              | Comments           | Country *   |
| 9                                    | Comments           | Country     |
| lect one or more items from the list | Matching by gender | Refresh Map |
|                                      |                    | Cancel Save |

#### Figure 7. New first user creation form

The only difference between the creation of a Primary or Secondary user is that the latter is required to enter a password due to the fact that, this user will be in charge of making use of the application and availability as shown below.

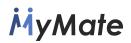

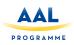

| First name                                                                                                    |                                                                                                    | Last name                                                                                                    |                                                                                                    |                                                                                                    | Street                                         |
|----------------------------------------------------------------------------------------------------|----------------------------------------------------------------------------------------------------|----------------------------------------------------------------------------------------------------|----------------------------------------------------------------------------------------------------|----------------------------------------------------------------------------------------------------|------------------------------------------------|
| Birthdale *                                                                                                    |                                                                                                    | Phone*                                                                                                    |                                                                                                    |                                                                                                    | Zip*                                           |
| 2017-12-11                                                                                                    |                                                                                                    | <ul> <li>Phone</li> </ul>                                                                                                    |                                                                                                    |                                                                                                    | Zip                                            |
| Email                                                                                                    |                                                                                                    | Gender •                                                                                                    |                                                                                                    |                                                                                                    | City •                                         |
| 2 Email                                                                                                    |                                                                                                    | gr                                                                                                    |                                                                                                    | *                                                                                                    | City                                           |
| nterests                                                                                                    |                                                                                                    | Comments                                                                                                    |                                                                                                    |                                                                                                    | Country •                                      |
| 0                                                                                                    |                                                                                                    | Comments                                                                                                    |                                                                                                    |                                                                                                    | Country                                        |
| mage<br>Choose file No file chosen                                                                                                    |                                                                                                    | Matching by pender                                                                                                    |                                                                                                    |                                                                                                    | Map Schillte<br>Kanangra Boyd<br>National Park |
| lsemame *                                                                                                    |                                                                                                    | Matching by gender     Password •                                                                                                    |                                                                                                    |                                                                                                    |                                                |
|                                                                                                    |                                                                                                    | 4 Password                                                                                                    |                                                                                                    |                                                                                                    |                                                |
| A Unormania                                                                                                    |                                                                                                    |                                                                                                    |                                                                                                    |                                                                                                    |                                                |
| equired. 150 characters or fewer. Letters, digits and @//H                                                                                                    | ul-y_only.                                                                                                    | 1 Paarios                                                                                                    |                                                                                                    |                                                                                                    | Gouloum The                                    |
| Username lequived. 150 characters or fewer. Latters, digits and @//+ ser Availability y                                                                                                    | ⊷_only.<br>Biart partiod 1                                                                                                    | End particit 1                                                                                                    | Start period 2                                                                                                    | End particid 2                                                                                                    | contyre and Google                             |
| aguined. 150 characters or fewer. Letters, digits and @//4<br>ser Availability                                                                                                    |                                                                                                    |                                                                                                    | Start particed 2                                                                                                    | Bird partial 2                                                                                                    |                                                |
| agured. 150 characters or fewer. Letters, digits and @//4<br>seer Availability<br>/<br>/<br>Monday                                                                                                    | Blart period 1                                                                                                    | End partod 1                                                                                                    |                                                                                                    |                                                                                                    |                                                |
| aguina. 150 manotars or tener. Latters, digits and gil/+<br>ser Availability<br>7<br>Monosy<br>7                                                                                                    | Blart period 1                                                                                                    | End partiad 1<br>0000000                                                                                                    | 00:00:00                                                                                                    | 00:00:00                                                                                                    |                                                |
| agund 150 okuachers or terver Latters, digits and gi/-<br>ser Availability                                                                                                    | Blurt period 1<br>00:00:00<br>Blart period 1                                                                                                    | End period 1<br>000000<br>End period 1                                                                                                    | 00:00:00<br>8tart period 2                                                                                                    | 00:00:00<br>End period 2                                                                                                    |                                                |
| aquind 150 obvactars or tower Laters, digits and git /-<br>Ser Availability 7 8 10 Monday 7 7 8 10 Monday 7 7 7 10 Tuessay 7 7 10 Tuessay 7 10 Tuessay | Bart parked 1<br>00/2020<br>Bart parked 1<br>00/2020                                                                                                    | End partial 1<br>000000<br>End partial 1<br>000000                                                                                                    | 00:00:00<br>Start period 2<br>00:00:00                                                                                                    | 02:02:00<br>End partod 2<br>02:02:00                                                                                                    |                                                |
| agund 180 olvadara o fave. Later, digta en ĝi/-<br>Ser Availability<br>7<br>7<br>8<br>1<br>1<br>2<br>2<br>2<br>2<br>2<br>2<br>3<br>2<br>3<br>2<br>3<br>3<br>3<br>3<br>3<br>3<br>3<br>3                                                                                                    | Burt parket 1<br>00.00.00<br>Burt parket 1<br>00.00.00<br>Burt parket 1                                                                                                    | Etic partici 1<br>2020-02<br>Etic partici 1<br>2020-02<br>Etic partici 1<br>2020-02<br>Etic partici 1                                                                                                    | 0:0:00 8tart period 2 0:0:00 8tart period 2 8tart period 2                                                                                                    | 0:0:00<br>End partod 2<br>00:00:00<br>End partod 2                                                                                                    |                                                |
| spine 150 devectes or fune. Letters, digita and gi/-<br>ser Availability<br>/<br>1 Monaxy<br>/<br>2 Tuessay<br>/<br>7<br>8 Wearnessay<br>/                                                                                                    | Blast period 1<br>000000<br>Blast period 1<br>000000<br>Blast period 1<br>000000                                                                                                    | Det peried 1<br>000000<br>Ethe period 1<br>000000<br>Ethe period 1<br>000000                                                                                                    | 000000 8tart period 2 000000 8tart period 2 000000 8tart period 2 000000                                                                                                    | 0:00:00<br>Bid parted 2<br>0:00:00<br>Bid parted 2<br>0:00:00<br>0:00:00                                                                                                    |                                                |
| apins 150 meetre or fune Letter, dyte and giv-<br>ser Availability 7 8 7 8 7 8 7 9 7 9 7 9 7 1 9 7 1 9 7 1 9 7 1 9 7 1 1 1 1                                                                                                    | Burt particit 1<br>0000.00<br>Burt particit 1<br>0000.00<br>Burt particit 1<br>0000.00<br>Burt particit 1                                                                                                    | Bid pelid 1<br>20000<br>Ed pelid 1<br>20000<br>Bid pelid 1<br>20000<br>Bid pelid 1<br>20000                                                                                                    | 000000 8tart particle 2 000000 8tart particle 2 000000 8tart particle 2 000000 8tart particle 2                                                                                                    | 0:00:00 End partod 2 00:00:00 End partod 2 00:00:00 End partod 2 00:00:00 End partod 2 End partod 2                                                                                                    |                                                |
| apind 190 owadres o fwee Letter, dyte and giv-<br>ser Availability           a         Noncay         7           a         Noncay         7           b         Teacay         7           a         Teacay         7           a         Teacay         7           a         Teacay         7           a         Teacay         7           a         Teacay         7           a         Teacay         7                                                                                                    | Bier perior 1<br>000000<br>Bier perior 1<br>000000<br>Bier perior 1<br>000000<br>Bier perior 1<br>000000                                                                                                    | But periol 1           900000           Bit periol 1           900000           Bit periol 1           900000           Bit periol 1           900000           Bit periol 1           900000           Bit periol 1           900000           Bit periol 1           90000           Bit periol 1           90000 | 000000 Blart parlod 2 000000 Blart parlod 2 000000 Blart parlod 2 000000 Blart parlod 2 000000 Blart parlod 2 000000                                                                                                    | 00.00.00           End parled 2           00.00.00           End parled 2           00.00.00           End parled 2           00.00.00           End parled 2           00.00.00                                                                                                    |                                                |
| agained 150 devecters or twee Letters, digits and (0)-+<br>Seef Availlability                                                                                                    | Bluet perfort 1<br>0 00000<br>Bluet perfort 1<br>0 00000<br>Bluet perfort 1<br>0 00000<br>Bluet perfort 1                                                                                                    | Bod panlet 1           (20000)           Bod panlet 1           (20000)           Bod panlet 1           (20000)           Bod panlet 1           (2000)           Bod panlet 1           (2000)           Bod panlet 1           (2000)           Bod panlet 1                                                     | 00000     84art period 2     00000     84art period 2     00000     84art period 2     00000     84art period 2     00000     84art period 2     00000     84art period 2                                                                                                    | 000000 End particit 2 000000 End particit 2 000000 End particit 2 000000 End particit 2 000000 End particit 2 End particit 2 E |                                                |
| apoint 15 orwactes or twar Letter, dyta and g)/-<br>ser Availability 7 8 1 Nonsay 7 2 Nonsay 7 3 Nonsay 7 3 Nonsay 7 5 Nonsay 7 5 Nonsay 7 7 8 Nonsay 7 7 8 Nonsay 7 8 Nonsay 7 8 Nonsay 7 9 Nonsay 7 9 Nonsay 7 7 1 Nonsay 7 1 Nonsay 7  | But perior 1 000000 But perior 1 00000 But perior 1 000000 But perior 1 00000 But perior 1 000000 But perior 1 00000 But perior 1 | Bid pelid 1                                                                                                    | 000000 Blart parlod 2 00000 Blart parlod 2 00000 Blart parlod 2 00000 Blart parlod 2 000000 Blart parlod 2 000000 Blart parlod 2 000000 Blart parlod 2 000000                                                                                                    | 00.0003           Bit d parted 2           00.0003           Bit d parted 2           00.0003           Bit d parted 2           00.0003           Bit d parted 2           00.0003           Bit d parted 2           00.0003           Bit d parted 2           00.0003                                                                                                    |                                                |
| spind 19 draudes or fune Letter, dyta and giv-<br>ser Availability 7 8 1 Monday 7 2 Todasoy 7 3 Warnasday 7 7 7 Todasoy 7 8 Warnasday 7 8 7 8 Potay 7 9 7 8 7 8 7 8 7 8 7 8 7 8 7 7 7 8 7 8                                                                                                    | Billet period 1           000000           Biller period 1           000000           Biller period 1           000000           Biller period 1           000000           Biller period 1           000000           Biller period 1                                                                                                    | Bid pend 1           000000           Bid pend 1           00000           Bid pend 1           90000           Bid pend 1           90000           Bid pend 1           90000           Bid pend 1           90000           Bid pend 1           90000           Bid pend 1           90000           Bid pend 1 | 200000           Bart period 2           000000           Bart period 2           000000           Bart period 2           000000           Bart period 2           000000           Bart period 2           000000           Bart period 2           000000           Bart period 2 | 000000           Bid period 2           000000           Bid period 2           000000           Bid period 2           000000           Bid period 2           000000           Bid period 2           000000           Bid period 2           000000           Bid period 2           000000           Bid period 2           000000                                                                                                    |                                                |

Figure 8. New second user creation form

To proceed to delete a user, it just needs to click on the delete button that is placed in the main list and depicted by a "waste bin" (see Figure 9), whereas, in the user edition screen the action is done by means of a Delete button as shown in Figure 10.

| er: Barry                                             |
|-------------------------------------------------------|
| ction, you will delete the SecondUser. Are you sure?X |
| ed to the SecondUser:                                 |
| #                                                     |
|                                                       |
| Cancel Delete                                         |
| re 10. Delete warning message                         |
| ur                                                    |

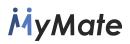

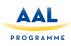

### 2.3.4 Activities

Activities, in this case, mean actions to be carried out during the course of a mission, it is important to maintain the order of creation of the elements in the application. As indicated in point 2.2.3 Users, it was necessary to create first of all interests, and then assign them to users. On this occasion, activities must be created beforehand and then assigned to the missions.

| tivities                |                             |    |                                  |          |      |
|-------------------------|-----------------------------|----|----------------------------------|----------|------|
| New Activity 6          | Show 10 v entries           |    |                                  |          |      |
| Name *                  | Name                        | Į1 | Description                      | Options  |      |
| Name                    | Cooking                     |    | Cooking at home of Primary User  | Edit Del | ete  |
| Description Description | Go to the cinema            |    | Go to the cinema with your mate  | Edit Del | ete  |
|                         | Play games                  |    | Play games in the social center. | Edit Del | ete  |
|                         | Read a book together        |    | 30 minutes                       | Edit Del | ete  |
|                         | Shoping                     |    | Go out for shoping               | Edit     | ete  |
|                         | Walk 40 min                 |    | Go for a walk during 40 min      | Edit     | ete  |
|                         | Walk in the beach           |    | Walk in the beach                | Edit     | ete  |
| Save                    | Showing 1 to 7 of 7 entries |    |                                  | Previous | Next |

Again, a very similar structure to the one shown in the Interests section is presented:

Figure 11. Activities creation form

As in the previous cases, the "save, edit and delete" buttons will be used to perform actions on the elements.

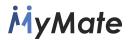

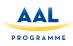

### 2.3.5 Reporting questions

When a Secondary User completes a mission, a form is submitted with a set of pre-set questions and answers for each mission, this set of questions/answers is managed from this section. These elements can be published or not depending if the "active" option is selected or not in the system, that is to say, by means of the "active" option we can modify if this element will appear in the list of questions when creating a mission.

As it can be noticed, the form follows the same layout of previous forms as shown in the screenshot below:

| lew Question            |        | 0 | Show 10 • entries                    |                |
|-------------------------|--------|---|--------------------------------------|----------------|
| uestion *               | Active |   | Question                             | ↓ Options ↓↑   |
| Question                |        |   | How you feel your mate is emotional  | Edit<br>Delete |
| ist of possible answers |        |   | How you feel your mate is physically | Edit           |
| nswer Text              |        |   | Is your mate happier after the       | Edit           |
| Answer Text             |        |   | mission??                            | Delete         |
| move                    |        |   | Showing 1 to 3 of 3 entries P        | revious 1 Next |
| dd link                 |        |   |                                      |                |

Figure 12. Reporting questions form

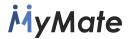

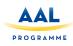

### 2.3.6 Rejection options

Rejection options are displayed only to *Secondary Users* on their mobile application in the case they wish to reject a mission. Rejection options are set by each user centre. It must be said that all the missions set by a user centre will have the same rejection options.

| New Reject mission option | O Show 10 ▼ entries         |    |             |          |
|---------------------------|-----------------------------|----|-------------|----------|
| Reason *                  | Reason                      | 14 | Options     |          |
| Reason                    | Family Obligations          |    | Edit Delete |          |
|                           | Not healthy enough          |    | Edit Delete |          |
|                           | Other personal issues       |    | Edit Delete |          |
|                           | Showing 1 to 3 of 3 entries |    | Previo      | ous Next |

Figure 13. Reject missions form

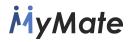

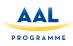

### 2.3.7 Reward System

In the rewards section, we find two categories: Medals and Rewards. The order of creation of the elements is important, since if there are no medals created, it won't be possible to assign a reward prize for each medal. Therefore, it is advisable to create in first place the medals and then, create the rewards. It is important to highlight that the modification of a medal does not imply having to modify the reward again.

### Medals

The medals on MyMate serve to classify users. A user will win a medal when reaching the corresponding points determined for each medal. Each new *Secondary User* is assigned with the Zero medal to start with.

MyMate is configured by default with five types of medals that will be exclusive for each centre, these are created automatically and can be edited and deleted. However, a maximum of 5 medals can be created per user centre. The medals and their scoring created by default, are as follows:

| Medal    | Points |
|----------|--------|
| Platinum | 2.500  |
| Gold     | 1.200  |
| Silver   | 900    |
| Bronze   | 300    |
| Zero     | 0      |

| platinum |                                                              | <b>0</b> 🗷 🔨 | gold |                                 | <b>a</b> 🗷 🗸 | Silver |                                                                                                    | <b>i</b> 7 |
|----------|--------------------------------------------------------------|--------------|------|---------------------------------|--------------|--------|----------------------------------------------------------------------------------------------------|------------|
|          | Points: 800                                                  |              |      | Points: 400                     |              |        | Points: 200                                                                                                    |            |
|          | Center: Centro prueba                                        |              |      | Center: Centro prueba           |              |        | 🖪 Center: Centro prueba                                                                                                    |            |
|          | <ul> <li>Total rewards: 2</li> <li>Total users: 0</li> </ul> |              |      | Total rewards: 2 Total users: 0 |              | ~~     | Total rewards: 2 Mathematical design of the second second sec |            |
| bronze   |                                                              | <b>0</b> 2 × | Zero |                                 | <b>a</b> 2 ~ |        |                                                                                                    |            |
|          | Points: 100                                                  |              |      | Points: 0                       |              |        |                                                                                                    |            |
|          | Center: Centro prueba                                        |              |      | Center: Centro prueba           |              |        |                                                                                                    |            |
|          |                                                              |              |      | Total rewards: 2                |              |        |                                                                                                    |            |

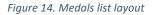

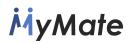

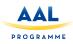

To edit a medal, the user must click on the icon. Next, the following form will be displayed:

| Nuevo Medalla |                                                |  |
|---------------|------------------------------------------------|--|
| Medalla Datos |                                                |  |
|               | Nombre *                                       |  |
|               | Nombre                                         |  |
|               | Puntos *                                       |  |
|               | Puntos 🔹                                       |  |
|               | Logo *                                         |  |
|               | Examinar No se ha seleccionado ningún archivo. |  |
|               | Color*                                         |  |
|               | Color                                          |  |
|               | Value in hexadecimal formal: #####             |  |
|               |                                                |  |
|               | Cancelar Guardar                               |  |
|               | * Indica campo requerido                       |  |
|               |                                                |  |

Figure 15. New medal creation form

To create new medals, first of all, at least one of the medals created by default must be deleted, then the system will ask for confirmation as shown in the image:

| elete Medal     |                                                                            |
|-----------------|----------------------------------------------------------------------------|
| Medal: platinum |                                                                            |
|                 | Alert! With this action, you will delete the Medal. Are you sure? $\times$ |
|                 | List of entities related to the Medal:<br>• Users: ###<br>• Missions: ###  |
|                 | Cancel Delete                                                              |

Figure 16. Delete medal warning message

Once, one or more medals have been deleted, the system will show the following message in order to be able to create new ones.

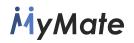

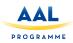

| Agregar una nueva Medalla | Ð |
|---------------------------|---|
|                           |   |
|                           |   |

Figure 16. New medal creation icon

\*Note: The form used for the creation and edition of medals is the same, being the only difference the presentation of the previous data in the case of the edition form.

### Rewards

MyMate proposes a system of Rewards with the aim of engaging *Secondary Users* to carry out missions. Every time a *Secondary User* completes a mission, he will be rewarded with the points allotted for that specific mission. These points can be redeemed by Rewards or donated (this configuration is done from the mobile application).

When accessing the Rewards section, the user will find a list (of cards type) with the existing Rewards so far.

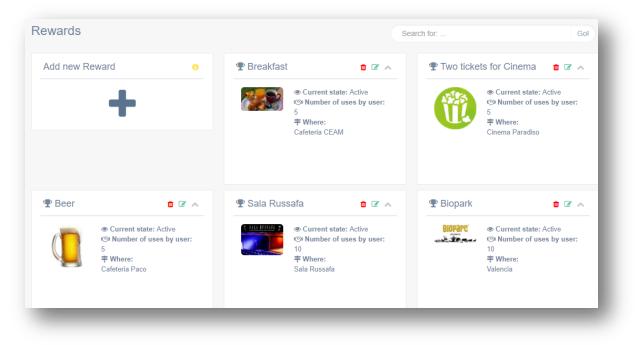

Figure 17. Rewards list layout

Both for the creation and edition of new Rewards, the system will demand the price of the *Reward* per medal. We can also indicate whether we want the Reward to be visible in the system.

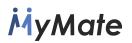

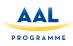

| lame *                | Image                                                |                                  |
|-----------------------|------------------------------------------------------|----------------------------------|
| Name                  | Choose file No file chosen                           |                                  |
| Where *               | Number of uses by user *                             |                                  |
| Where                 | O     Indicate if this reward is visible:     Active |                                  |
| Rewards prices by med | dal                                                  |                                  |
| Price                 |                                                      | Medal                            |
| 0                     |                                                      | platinum                         |
|                       |                                                      |                                  |
| Price                 |                                                      | Medal                            |
| Price<br>0            |                                                      | Medal gold                       |
|                       |                                                      |                                  |
| 0                     |                                                      | gold                             |
| 0<br>Price            |                                                      | gold<br>Medal                    |
| 0<br>Price<br>0       |                                                      | gold<br>Medal<br>silver          |
| 0<br>Price<br>Price   |                                                      | gold<br>Medal<br>silver<br>Medal |

#### Figure 18. Reward data form

To remove a Reward, proceed as in the previous cases, confirming the system's willingness to delete it.

#### 2.4 Missions

Missions constitute the main core of the application, consisting on those activities that the *secondary users* will perform together with the *primary user*. Each mission will be assigned to the same centre where it has been created, only the users of that centre can be assigned to that mission.

Every mission has a set of status according to its degree of progress. The different possible status are depicted in the following diagram:

In the diagram you can see all the status and transitions that a mission can have, along with the user role that can perform this action.

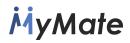

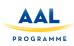

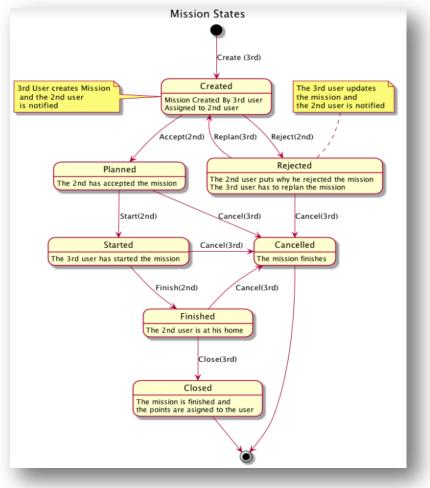

Figure 19. Mission's Workflow

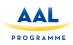

Within the Dashboard, in order to create a new mission, you must access the "Mission" menu where the already existing missions are listed:

| Missions Statu        | S                       |             |              |           |                     |              |      | <b>T</b> F                 | ilter - New | () Ir |
|-----------------------|-------------------------|-------------|--------------|-----------|---------------------|--------------|------|----------------------------|-------------|-------|
| Show 10 🔻             | entries                 |             |              |           |                     |              |      | Search:                    |             |       |
| Date 👘                | Title                   | FirstUser 🕼 | SecondUser 1 | Status 11 | Status Modified     | Nexts Status |      | Options                    |             |       |
| Nov. 10, 2017         | Filmoteca               | Pilar       | Barry        | Created   | 10-11-2017 08:11:18 | Ca           | ncel | Detail                     | Clone       |       |
| Sept. 14, 2017        | Go to the beach         | Antonia     | Juanita      | Created   | 06-09-2017 09:09:13 | Ca           | ncel | <ul> <li>Detail</li> </ul> | Clone       |       |
| Sept. 10, 2017        | Company at home         | Antonia     | Juanita      | Created   | 06-09-2017 08:09:41 | Ca           | ncel | <ul> <li>Detail</li> </ul> | Clone       |       |
| Sept. 7, 2017         | Cooking at home         | Carmen      | Juanita      | Created   | 06-09-2017 08:09:19 | Ca           | noel | <ul> <li>Detail</li> </ul> | Clone       |       |
| Sept. 12, 2017        | Active morning          | Paquita     | Juanita      | Created   | 06-09-2017 08:09:18 | Ca           | noel | <ul> <li>Detail</li> </ul> | Clone       |       |
| Aug. 6, 2017          | Afternoon in the Cinema | Elena       | Juanita      | Cancelled | 03-08-2017 03:08:40 |              |      | Detail                     | Clone       |       |
| Aug. 11, 2017         | Afternoon in the Cinema | Elena       | Juanita      | Created   | 03-08-2017 03:08:30 | Ca           | ncel | Detail                     | Clone       |       |
| Aug. 1, 2017          | Misión 2                | Antonia     | Juanita      | Closed    | 01-08-2017 04:08:25 |              |      | Detail                     | Clone       |       |
| Aug. 1, 2017          | Misión 4                | Elena       | Juanita      | Closed    | 01-08-2017 04:08:03 |              |      | Detail                     | Clone       |       |
| Showing 1 to 9 of 9 e | entries                 |             |              |           |                     |              |      |                            | Previous 1  | Nex   |

Figure 20. Missions menu

In the top menu, there are 3 different buttons addressed to:

- **Filter**: filters the missions according to their status.
- **New**: adds a new mission.
- Info: shows a popdifferent status meaning.

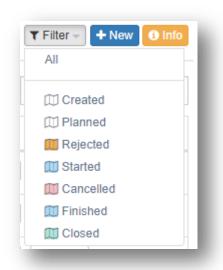

up message with the icons and their

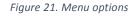

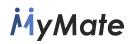

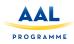

For every mission shown in the table, we can execute the following actions:

- **Clone**: this option allows creating a new mission by duplicating the data from another mission. (Image: Mission form)
- Detail: it shows the detail with all mission data, statuses, activities and user replies.
- Next Status: Depending on the current status of the mission, you can switch to the next status or return to previous ones according to the workflow shown in the diagram above. Every time a status change happens, the system will display a confirmation message.

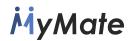

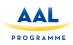

### **Mission form**

When creating or editing a mission, a form with four steps is displayed to be completed:

- General Data.
- Users Data.
- Mission Address.
- Confirmation.

|  | A |  |
|--|---|--|
|  |   |  |

Figure 22. New mission form

The system doesn't allow doing one step at a time unless it has been completed correctly. If the form is incorrect, the system will show red boxes where the errors have been found:

| Activities *<br>This field is required. |   |   |   |   |   |   |
|-----------------------------------------|---|---|---|---|---|---|
|                                         |   |   |   |   |   |   |
| _                                       | _ | _ | _ | _ | _ | - |

Figure 23. Mission creation form

This is the general look of the mission form:

|              |                | *            | <b>A</b>                                |            |               |   |
|--------------|----------------|--------------|-----------------------------------------|------------|---------------|---|
| eneral data  |                |              |                                         |            |               |   |
| tle *        | Allow Comments | Start Date * | Start Time *                            | Duration * | Points *      |   |
| Filmoteca    |                | 2017-11-10   | O Start Time                            | O 01:30    | • <b>#</b> 10 | * |
| tivities *   |                |              | Questions *                             |            |               |   |
| ×Walk 40 min |                |              | × Is your mate happier after the missio | n??        |               |   |

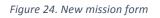

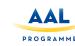

### 3. MOBILE APPLICATION – MYMATE APP

### 3.1 Architecture

The mobile application is designed to be used by the secondary user the ability to do interact with the centre software remotely in an informal gamified way. The functionalities included in this mobile application are the following:

- Review the new available activities that can be done (called Missions in its gamified equivalent) created by the centre through the dashboard application.
- Interact with the different activities (Missions), allowing the secondary user to accept or reject them.
- Report an activity result through a little questionnaire that has been previously prepared by the centre through the dashboard application.
- The secondary user is able to review his own profile, including the points obtained by completing the assigned activities, he or she will also be able to edit his own user profile and to modify his or her availability schedule.
- The user will be able to review the rewards obtained by finishing the missions, and will also see the new improvements and advantages that he or she will get through achieving more points.
- Chat and interact with other secondary users if the centre has enabled that feature.
- Chat and interact with the centre user.
- Receive Push Notifications about new planned activities (missions) or new received chat messages.

All these features are embedded in the mobile application and can be easily accessed thanks to a friendly user interface with a menu made of big icon buttons that group the previous named features in six different sections that will be referred in the following pages. These sections are a) user authentication, b) home and main menu, c) the activities section, d) secondary user profile, e) messaging section, f) rewards section and g) help and contact section. All the sections can be seen in the attached use case diagram, some of them are composed of several views or subsections that will be described later.

Attached is the use case diagram of the different sections and features provided by the mobile application:

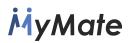

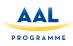

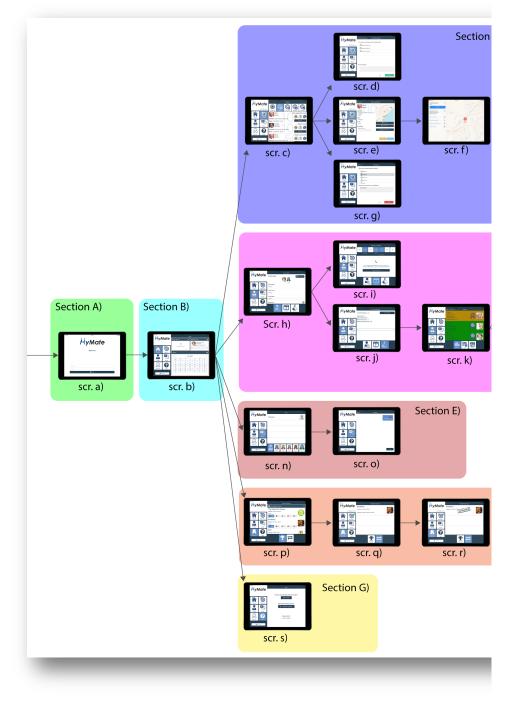

Figure 25. My Mate Mobile App Use Case diagram

Now we describe the different views or windows contained in the mobile application that from now on we will call pages for technical reasons. The user interaction with each of them and the API data transmission derived from the interaction will be treated in the corresponding sections: 3.3 Interactions and 3.4 API

Section A) Secondary user authentication Scr. a) Login page

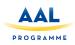

Section B) Home and main menu section Scr. b) Summary and calendar page Section C) Mission section Scr. c) mission inbox and status page Scr. d) finish mission report questionnaire page Scr. e) mission detail page Scr. f) Map and get directions page Scr. g) reject mission options page Section D) Secondary user profile section Scr. h) secondary user personal information edit page Scr. i) calendar of availability page Scr. j) score and level review page Scr. k) global secondary user ranking page Scr. I) weekly secondary user ranking page Scr. m) monthly secondary user ranking page Section E) Messaging section Scr. n) user selection for messaging page Scr. o) chat with one user page

Section F) Rewards section

Scr. p) available reward catalogue list page Scr. q) exchanged reward list page Scr. r) acquired reward list page

Section G) Help section Scr. s) Contact and help page

### 3.2 Technologies

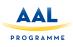

Initial development tests were implemented using the «Eclipse» IDE for

Android devices, but finally we decided to use the new Microsoft Xamarin technology, that allowed us to generate the final application for the two main mobile architectures available in the mass market, iOS and Android. For that reason, we started the development of our App with «Microsoft's Visual Studio for Mac» IDE, and we installed all necessary components for our target operating systems, Google's Android SDK and Apple's and iOS SDK, followed by Apple's Xcode IDE, needed for iOS build compilations. The development language used for the development has been the C# language, specifically, a subset of it called ".NET Core" that contains all necessary frameworks and APIs for to get the most out of hybrid Android and iOS development.

So, with Xamarin, it is possible to develop in the two main platforms of the market (iOS and Android), sharing up to 90% of the code. This implies a considerable saving in time and resources, since it allows us to develop in all two platforms at once and, if we find an error, the correction will be applied in both platforms when compiling it again.

Xamarin also provides a native user interface, granting access to all mobile hardware. With Xamarin we obtain 100% native applications, just as if they had been encoded in Objective-C, Swift or Java. In short, Xamarin assures us a very good user experience, vital in any app. Xamarin apps leverage platform-specific hardware acceleration, and are compiled for native performance. This can't be achieved with solutions that interpret code at runtime.

The native platforms are constantly evolving and suffer continuous updates. Xamarin has as many third-party libraries as the native code itself. Therefore, it eliminates all the limitations that we could have regarding updates of the native operating system.

The mobile application has been developed following an internationalized and localized approach, and Xamarin was a great technology to achieve that in a friendly and transparent way. We have used Xamarin's Internationalization functionality for making our code able of displaying several languages and selectively displaying them for different locales (such as number and date formatting), this is also called globalization. And then we implemented a second part, called Localization for the next step – that consisted on preparing different resources (such as texts and images) for each language and embedding them in the multi-language application.

We have implemented the internationalization functionality through the built-in framework for locating .NET apps that uses RESX extension files and the provided libraries System.Resources and System.Globalization. We have provided a RESX file containing translated strings and we have included them in the Xamarin application assembly, along with an auto-generated class that provides automatic detection of the user's local language of his or her device and accesses to the correct translations.

Finally, we have to mention that in order to communicate with the server database, the interaction has been implemented using a REST web service that transfers the data to the server. The users, missions, rewards and other elements, called objects for technical

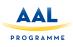

reasons, are mapped in a JSON message. JSON (JavaScript Object Notation acronym) is an open standard based on text designed for human-readable data exchange. It derives from the JavaScript scripting language, to represent simple data structures and associative lists, the so-called objects. In spite of its relation with the JavaScript, it has implementations for great part of the languages of programming.

The JSON format is commonly used to serialize and transmit structured data to a network connection. It is mainly used to exchange data between a server and a web application, being an alternative to XML.

### 3.3 Interactions

The mobile application is planned to be installed on mobile devices and tablets that can be either iOS or Android based. Of course, the hardware must include a network connection allowing the application to communicate with the server software, which is responsible for connecting to the database. The interaction is done through a REST web service that transfers all data petitions over a secure HTTPS connection. All the data petitions will be explained in the next section 3.4 APIs.

User interactions with the application are explained now ordered by pages:

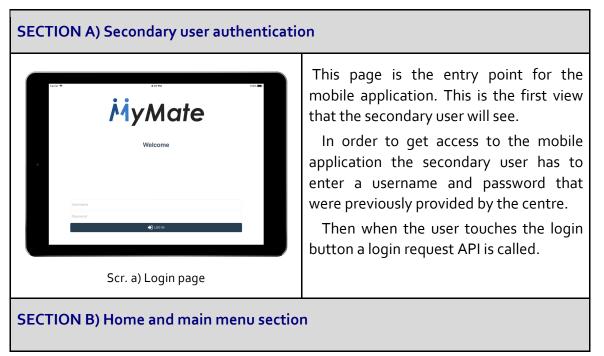

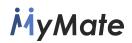

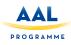

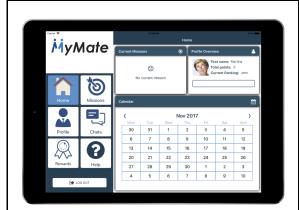

Scr. b) Summary and calendar page

The home page is divided in four sections. The section on the left is the main menu and will always be visible in order to help the navigation.

The missions and chat buttons show a small badge over them to indicate that new missions or messages are available.

Then, the section on the right, has a summary view of a mission, if it has already started. We have another summary view of the user profile, including his or her image, username, current ranking and total points.

We also have a last section that includes a calendar view of all the upcoming missions that will highlight the proper days. The user can also check a detailed view of the mission touching a highlighted date.

### **SECTION C) Missions section**

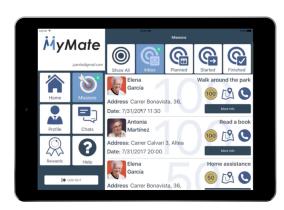

Scr. c) mission inbox and status page

In this page, the secondary user will see all the available activities. The page is divided in five tabs. in order to group the different missions depending on their status (inbox, planned, started or finished).

In each row of the mission list the user can see a summary of the activity as well as the primary user data and how many points will obtain if he or she finishes the mission.

Finally, there is a button that can be pressed in order to see the detailed information for the selected mission.

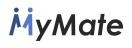

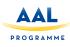

| <complex-block><complex-block></complex-block></complex-block> | This page, shows a more detailed view<br>of a previous selected activity or mission.<br>The page is divided in five tabs. in order<br>to group the different missions<br>depending on their status (inbox,<br>planned, started or finished).<br>This page is also where the secondary<br>user will be able to accept, reject, start, or<br>finish the missions. This will be done<br>through a group of buttons in the bottom<br>right corner with a friendly color<br>codification. |
|----------------------------------------------------------------|----------------------------------------------------------------------------------------------------|
| <complex-block></complex-block>                                | Once the secondary user has finished a<br>mission, he or she opens the app and<br>touches the 'finish mission' button, so<br>this page will be displayed.<br>A small test questionnaire will be<br>prompted to the user. The displayed<br>questions can be customized by the<br>centre through the dashboard<br>application.<br>At the end of the questionnaire an open<br>text box is shown in case the secondary<br>user wants to write a free comment.                            |
| With With With With With With With With                        | In this page, the secondary user will<br>see a full screen map with a pin on the<br>mission address and the mobile<br>application will use the native map<br>capabilities in order to show directions to<br>get to the mission address.                                                                                                    |

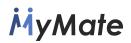

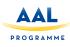

| Carrier 🗢 |          | 🗸 Misión 1         | oo ew<br>Reject    | Mission |        |
|-----------|----------|--------------------|--------------------|---------|--------|
| My        | Mate     | Why are you rej    | jecting this missi | ion?    |        |
|           |          | O rechazo 1        |                    |         |        |
|           |          | 🕑 rechazo 2        |                    |         |        |
|           |          | O rechazo 3        | 2                  |         |        |
| Home      | Missions | O rechazo 4        |                    |         |        |
|           |          | Add a free com     | ment here: (optic  | anall   |        |
|           |          | I don't feel well. | ment nere: (opti   | onai)   |        |
| Profile   | Chats    |                    |                    |         |        |
|           |          |                    |                    |         |        |
| Rewards   | Help     |                    |                    |         |        |
|           | Heip     |                    |                    |         |        |
| Θ         | LOG OUT  |                    |                    | Back    | Reject |

This page is where the secondary user can reject a mission. A set of possible reasons is pre-established by the centre user in the dashboard application. There is also an optional free comment box where the secondary user can detail why he or she is rejecting the mission assigned to him or her.

Scr. g) reject mission page

### SECTION D) Secondary user profile section

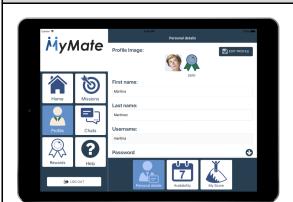

Scr. h) secondary user personal information edit page

The secondary user can access his or her personal data profile through this page. He or she will be able to check or edit the personal data, such as address, email and the app password. The current level of the gamified app is also displayed here.

From this page, it will be possible to access other two subpages in this section through a tab menu placed at the bottom. One to check the user's weekly availability, and another page that contains the detailed score.

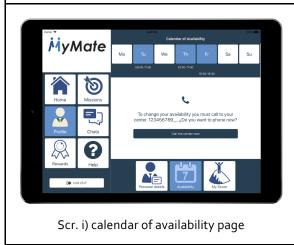

This is the calendar of availability page. At the top part of the page is where the user can check his or her current availability for placing missions. The days set for placing missions will be highlighted, and under its icon the user will see the available hours.

In case the user wants to change his or her availability, a phone shortcut button is available.

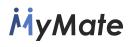

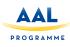

| <complex-block><complex-block></complex-block></complex-block> | In this page, the secondary user will be<br>able to see his or her current ranking<br>level, and also a summary of the total<br>points obtained since he or she started<br>using the mobile application. There is<br>also a weekly and monthly score total<br>shown in order to see more recent<br>activity.<br>Finally, a progress bar is shown to<br>encourage the user to obtain more points<br>in order to reach the next level. |
|----------------------------------------------------------------|----------------------------------------------------------------------------------------------------|
| <image/> <image/>                                              | This is the global ranking page. This<br>page will be available if the centre has<br>decided to enable it. This is where<br>secondary users can compare their score<br>with other secondary users. This is a<br>great way to encourage themselves to<br>keep obtaining points.<br>A color code is used here to highlight<br>the different levels reached by the users.                                                               |
| <complex-block><complex-block></complex-block></complex-block> | This is the weekly ranking page. This<br>page will be available if the centre has<br>decided to enable the ranking option for<br>their users. In this ranking will only<br>appear the points obtained during the<br>current week.<br>A color code is used here to highlight<br>the different levels reached by the users.                                                                                                    |

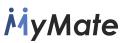

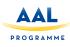

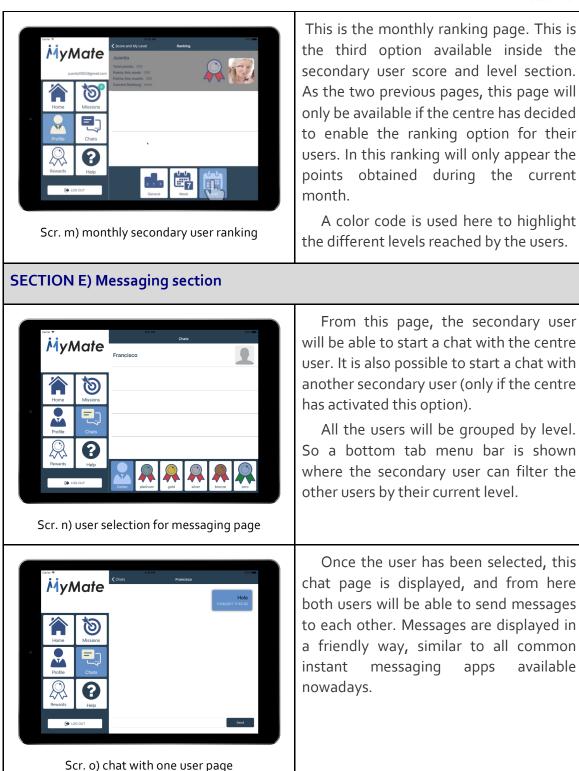

**SECTION F) Rewards section** 

This is the monthly ranking page. This is the third option available inside the secondary user score and level section. As the two previous pages, this page will only be available if the centre has decided to enable the ranking option for their users. In this ranking will only appear the points obtained during the current

A color code is used here to highlight the different levels reached by the users.

available

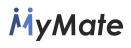

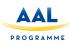

| <image/>                                                       | In the rewards section the first page<br>the secondary use will find is the reward<br>catalogue list. The points obtained while<br>completing missions can be exchanged<br>for different rewards, like free coffee, or<br>discounts, depending on what the centre<br>has decided. This rewards are created in<br>the dashboard panel.<br>In this page secondary users will find a<br>list of all the different rewards that they<br>can obtain by finishing the different<br>missions.<br>They will also find that rewards cost<br>different points depending on the user's<br>level.<br>The higher level, the less point a<br>reward will cost. |
|----------------------------------------------------------------|----------------------------------------------------------------------------------------------------|
| <complex-block><complex-block></complex-block></complex-block> | Once the user has decided to get a<br>reward, they only have to touch over its<br>corresponding row, and then this reward<br>will be added in the second tab page of<br>this section. This is the exchanged reward<br>page.<br>From this page a secondary user will be<br>able to see all the already obtained and<br>exchanged rewards.<br>Once the secondary user has<br>exchanged a reward, he or she must pick<br>up a valid ticket at their centre.                                                                                                    |
| <image/> <image/>                                              | When the user has collected the<br>voucher at the centre. The centre user<br>will check this action on the dashboard<br>panel, and from now on, a special<br>"acquired" badge will appear for that<br>row.<br>That's how a secondary user can<br>distinguish between already "acquired"<br>rewards and those which are still<br>pending.                                                                                                    |

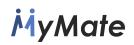

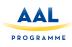

### **SECTION G) Help section**

| MyMate        | 6.439N NONW                          |
|---------------|--------------------------------------|
|               | Do you want to talk with the center? |
| <b>1</b>      | Q To chat                            |
| Home Missions | More information phone:              |
| Profile       | +34 654 321 987                      |
| Rewards       | App version:<br>v. 0.72.170731       |
| DOG OUT       |                                      |

The help page is where the user can easily access the chat with a centre user and a shortcut button to make a phone call to the centre in order to solve any doubt or problem about My Mate.

The version number is also shown in this page, in order to ensure that the user has an up to date version of the mobile application.

### 3.4 APIs

The APIs or Application Programming Interface is our nexus with the centre software and it specifies the way our different components should interact with the server and make reading and writing operations over the database. In other words, we have a set of instructions, in terms of functions and procedures, offered by a custom developed REST web service library to be used by the mobile application program to interact with it. So, we will use a set of statements that define the contract of the application with the database and its services.

At the time of building all the different parts of the project, a custom API was developed and provided for both the dashboard and mobile application programs (which may use the services offered).

The API used for the application development was implemented with a REST system as data exchange protocol. REST completely changed the software engineering from 2000. In the field of APIs, REST (Representational State Transfer - Representational State Transfer) is, today, the most globally accepted system for the development of application services.

Each HTTP request contains all the information necessary to execute it, which allows neither client nor server to remember any previous status to satisfy it with the aim that the client can execute in the future the same response for identical requests.

We have implemented the most important operations related to data in any REST system and the HTTP specification, which are the following four: POST (create), GET (read and consult), PUT (edit) and DELETE (delete). Objects in REST are always manipulated from the URI. It is the URI and no other element is the unique identifier of each resource of that REST system. The URI makes it easier for us to access the information for its modification or deletion, or, for example, to share its exact location with third parties.

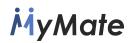

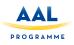

Now we will describe the different API calls established for the communication over the TCP protocol.

### Login a secondary user

### POST <mark>/api/login/</mark>

Method that serves for the login, receives a user and password and returns the user information in case of login. If the login fails it returns 'error': param request:: return: user data or error.

### Get the mission list for a secondary user

GET /api/missionsList/{id}/

View to return missions given a SecondUser: param request:: param pk: pk of the SecondUser from which you want to obtain the missions: return: JSON with the inserted data (200) or ERRORS in the fields (400)

### Path Parameters

The following parameters should be included in the URL path. Parameter id required

### Get all detail information for a given mission

GET /api/missionsDetail/{id}/

View to return the detail of a mission given its "pk": param request:: param pk: mission pk to get the details: return:

### Path Parameters

The following parameters should be included in the URL path. **Parameter** id required

#### Get the different status a mission can experience POST /api/missionsStatus/

rost /api/missionsstatus/

View to return or create new states through that a mission can go through. The list or creation will depend on the method that executes the call: GET or POST: param request:: return: JSON with the data inserted or listed (200) or ERRORS in the fields (400)

*Medαls* GET /api/medals/{centre}/

Returns a list of medal, filtered by centre

### Path Parameters

The following parameters should be included in the URL path. centre required

### **Reject Options** GET /api/rejectOptions/{centre}/

Return a list of possible mission reject options filtered by centre.

Path Parameters

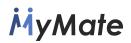

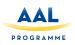

The following parameters should be included in the URL path. Parameter centre required

### Finish mission question

GET /api/question/{mission}/

Return a list of questions filtered by mission.

### *Path Parameters* The following parameters should be included in the URL path. **Parameter** mission required

### Read profile data GET /api/profile/{id}/

Method to obtain the detail of a profile given its "pk"

### Path Parameters

The following parameters should be included in the URL path. Parameter id required

### Update profile data PUT /api/profile/{id}/

Method to update the values of a profile given its "pk"

### Path Parameters

The following parameters should be included in the URL path. Parameter id required

### 4. DATABASE AND SYSTEM INTEGRATION

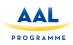

### 4.1 Database system

For the data treatment, we have used the common RDBMS, also known as Relational Database Management System, that provides us a multithreading and multi user technology fitting all of our needs in the MyMate project. We have decided to integrate the database using MySQL technology provided by Oracle due to its great benefits. MySQL is one of the most widespread standards in the database systems worldwide. MySQL technology offers us fast speeds in executing queries and thanks to its native support from the PHP programming language it is the perfect choice to integrate it in the elaboration of our dashboard web application, in the environment of free software.

The MyMate database is based on a standard MySQL base, called Schema. The schema of the database describes the structure of the data that has to be stored, (in this case, Primary and Secondary users, mission data, rewards data, etc.). All this data is stored in a formal language supported by the database management system (DBMS). In the relational database, the schema defines the tables or entities to be stored, its fields in each table, that correspond to the entities attributes and the relationships between each field and each table.

The schema is usually stored in a data dictionary. Although the schema is generally defined in a database language, we will attach the following graphical representation of all the objects, entities, attributes and relationships stored.

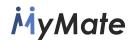

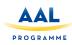

### 4.2 Database relational schema diagrams

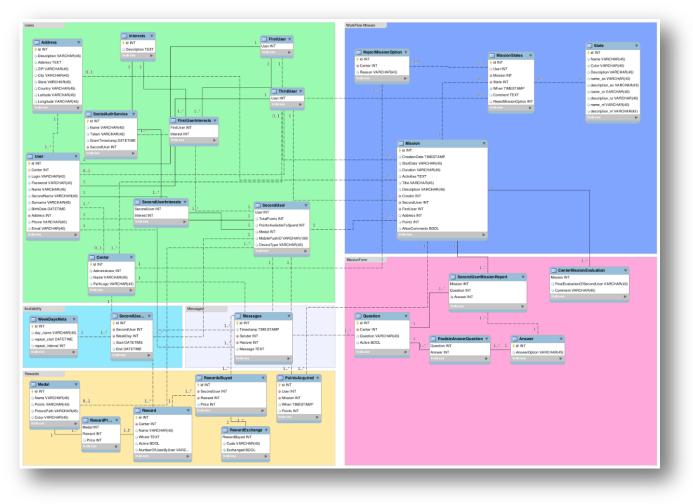

Figure 26. Global Schema of the MyMate database

Now we can detail the Reward System database schema diagram including its corresponding tables, attributes and relationships:

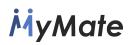

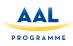

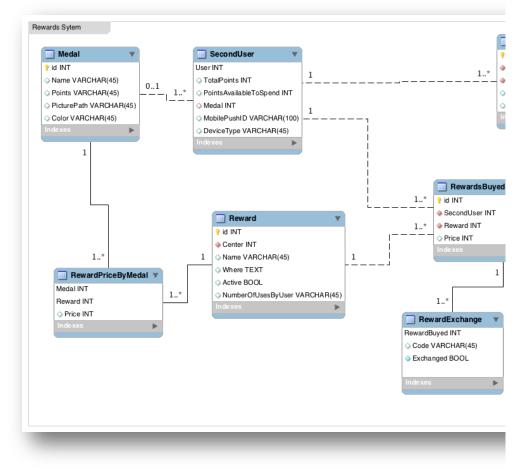

Figure 27. Reward system database

Below, it is depicted the User persistent storage schema diagram in the MyMate database:

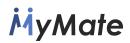

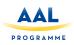

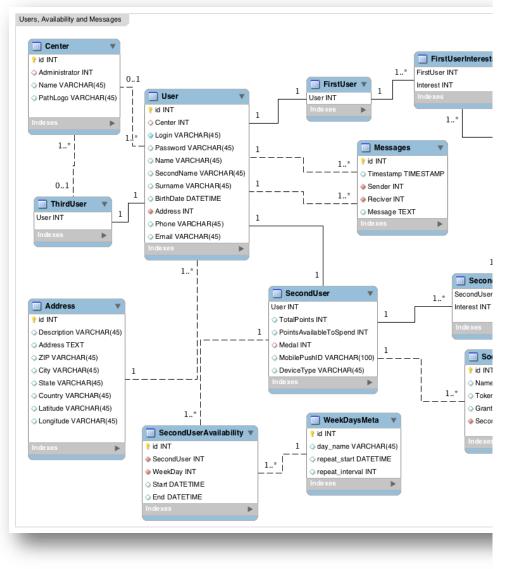

Figure 28. User storage database

Now we can detail the Mission and Reports database schema diagram including its corresponding tables, attributes and relationships:

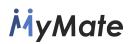

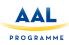

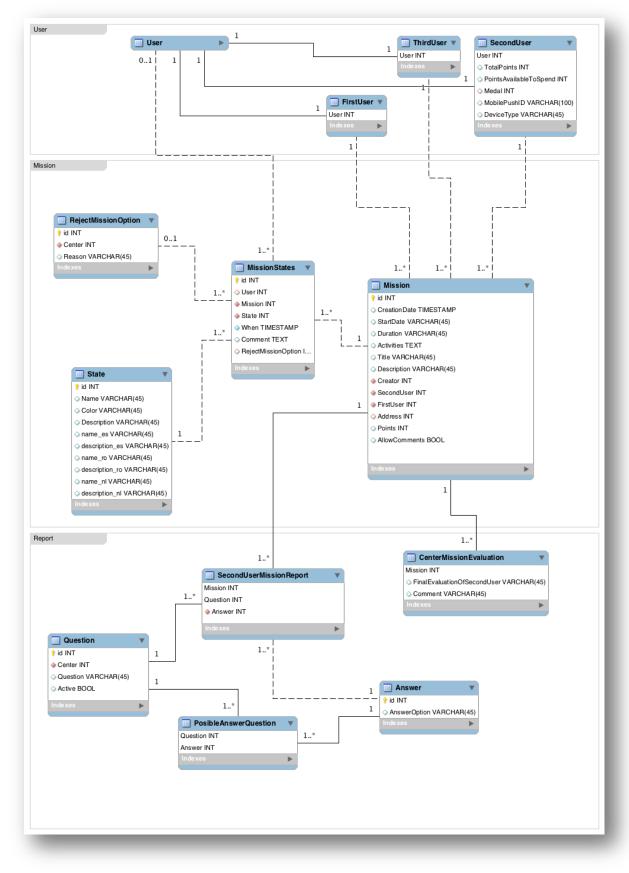

Figure 29. Missions and Reports database

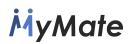

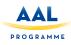

And finally, for the mission or activities data storage we have designed a use case diagram that has been lately converted into a relational schema that is also attached in the following lines:

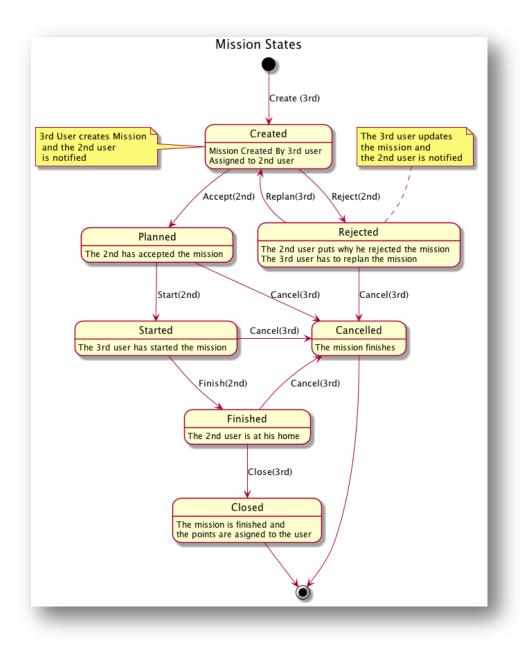

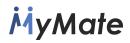

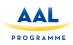

### 5. CONCLUSIONS AND FUTURE ACTIONS

The feedback obtained during the validation of the prototype was very positive and as a result, only some minor modifications were proposed. These improvements have been described in the introduction of this document. Having most of them been implemented on the market-ready version of MyMate (MyMate 1.0) and others, the most complex, have been kept for the second release of MyMate.